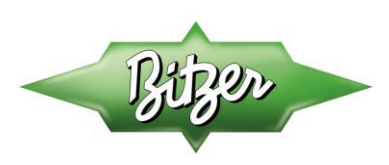

# **Technical Bulletin (TB-0040)** Frequency Inverter Controller Install & Setup **Version 6; April 2017**

### **Overview**

This document provides guidelines and information useful to a system manufacturer (OEM), installing technicians, and the end user. It provides basic recommendations for connections, initialization, and start-up of the frequency inverter operation. Each application should include review with and approval by, application engineering and with product engineering support as required.

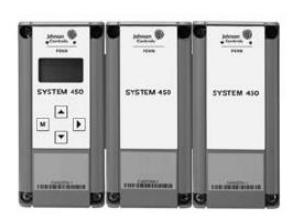

System Controller

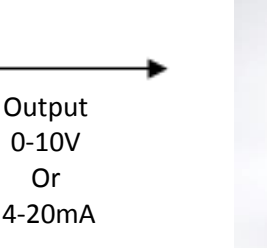

0-10V Or

Varies Voltage and frequency as a constant ratio (Constant V/f)

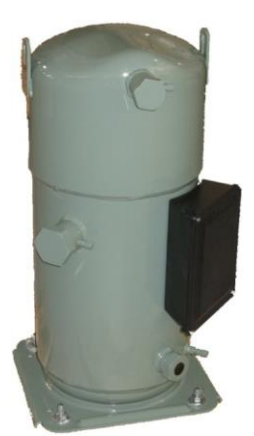

BITZER Compressor (GSD Scroll Shown)

# **Selection:**

Consult application engineering to properly select the frequency inverter to go with your compressor and application. Please note power supply, compressor voltage, maximum and minimum speeds for the proper compressor & frequency inverter pairing.

Frequency Inverter

### **Basic Wiring Connections**:

- Verify incoming line voltage power supply to frequency inverter type
- Verify compressor Maximum Operating Amperage (MOA) is lower than the frequency inverter current output
- Connect incoming power supply L1, L2, L3 to the frequency inverter
- Connect compressor power supply T1, T2, T3 (or U1,V1,W1) from frequency inverter to compressor
	- Compressor must be wired across the line (see Terminal box drawing)
- Connect the programmable multi-functional inputs of terminal block 1
	- o Default programming: S1 is run command, S4 is a fault reset, SN is +24V Source
- Connect fault outputs of terminal block 2.
	- o MA is used for inverter fault, MB is used for no-fault (OK), MC is common.
- Connect drive signal to terminal block 3.
	- Default programming: A1 is used for 0-10V signal OR A2 is used for 4-20mA signal. AC is common.
- S2, S3, S5, S6, and S7 are available for programming as multi-functional digital outputs.
- M1-M2, M3-M4, and M5-M6 are also available in pairs as multi-functional relay outputs.

# Danger: Improper wiring can and will cause bodily harm as well as damage to the equipment. Only suitably qualified technicians should install this equipment.

When installing the system be sure to follow good wiring practices and all applicable codes. Ensure that the mounting of the various components are secure and that the environment, such as extreme dampness, poor ventilation etc., will not cause system degradation.

Main Phone: Web: Email: Additional BITZER U.S. Contact Info: BITZER U.S.: 770-503-9226 www.bitzerus.com sales@bitzerus.com techsupport@bitzerus.com er and the sales@bitzer.ca sales@bitzer.ca sales.com sales@bitzer.ca sales@bitzer.ca customerservice@bitzerus.com<br>https://www.bitzermexico.com sentas@bitzermexico.com 24 Hour Quickship Hotline: (888– 24 Hour Quickship Hotline: (888) 462-4893

#### **TYPICAL WIRING DIAGRAM**

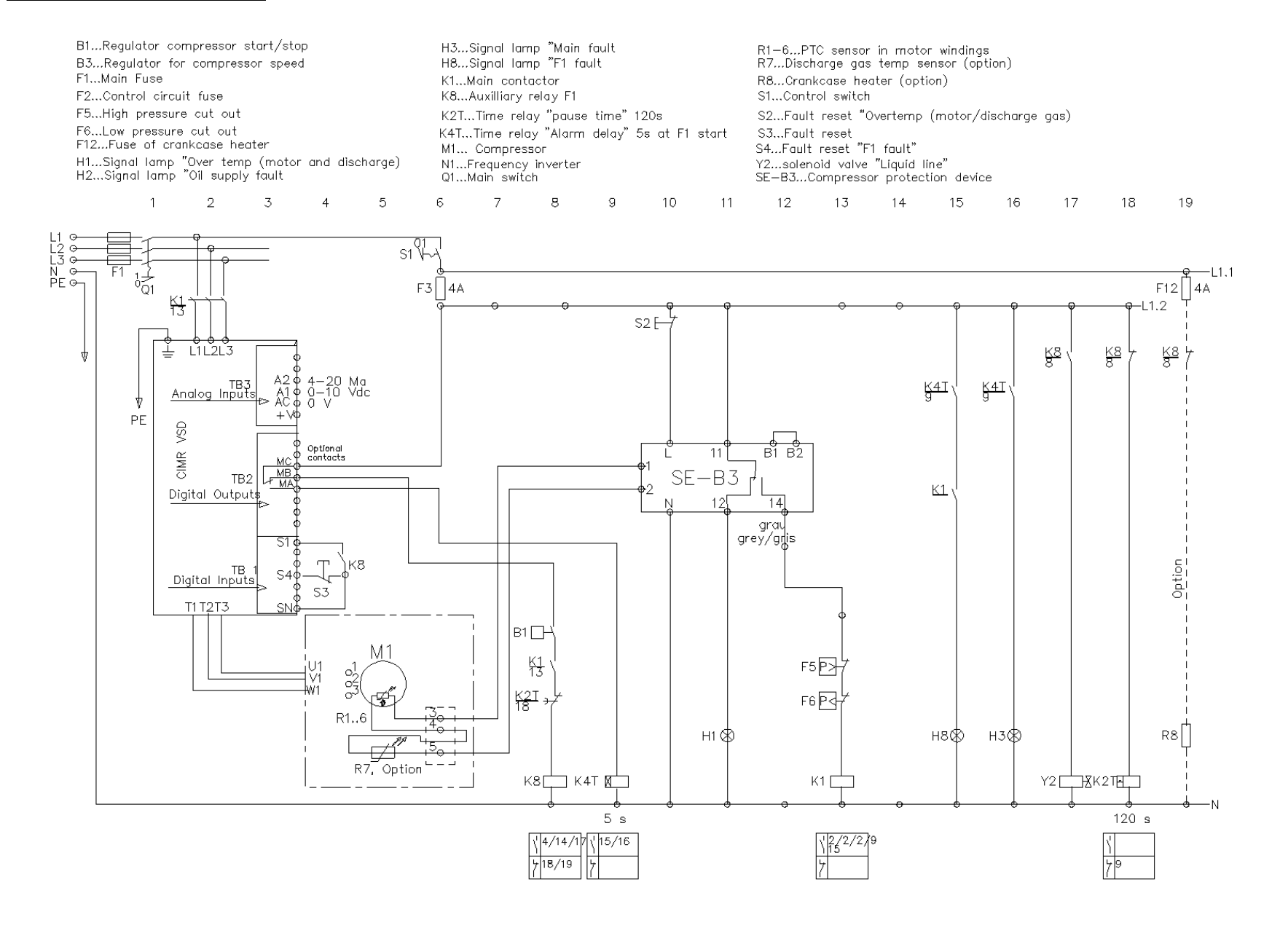

Main Phone: Web: Web: Email: Email: Additional BITZER U.S. Contact Info:<br>1999-19226 The May bitzer www.bitzerus.com sales@bitzerus.com techsupport@bitzerus.com BITZER U.S.: 770-503-9226 www.bitzerus.com sales@bitzerus.com techsupport@bitzerus.com BITZER Canada: 514-697-3363 www.bitzer.ca sales@bitzer.ca customerservice@bitzerus.com<br>BITZER Mexico: +52 (81)1522 4500 www.bitzermexico.com ventas@bitzermexico.com 24 Hour Quickship Hotline: (888 BITZER Mexico: +52 (81)1522 4500 www.bitzermexico.com ventas@bitzermexico.com 24 Hour Quickship Hotline: (888) 462-4893

### **TERMINAL BOARD LOCATIONS**

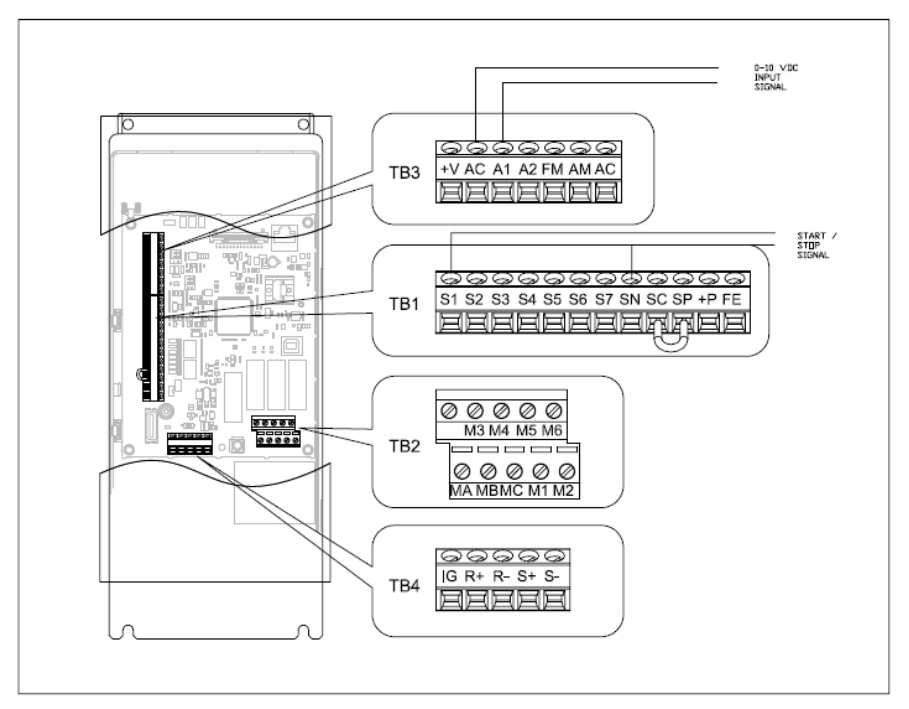

#### **PROGRAMMING**

The following sections provide guidance to the OEM for properly programming the inverter to be used with a system. YASKAWA assigns default values to the inverters that are common to various inverter applications. BITZER has already reviewed these parameters and made changes specific to utilizing BITZER compressors, The BITZER part number 843- \*\*\*\*-\*A1 has these parameters pre-programmed. Not all parameters can be programmed in advance and this section makes recommendations on which parameters to change and / or review for possible adaptation to a specific wiring methodology. The parameters highlighted in yellow are the most critical.

Some parameters were selected to be "User Parameters", ("A2-\*\*) so they are easier to find and program. Many of these require adjustments depending on selection and application. Others are included because they are the most common parameters for the OEM to adjust to fit their common wiring and programming practice. Please note the user parameter No. begins with "A2", however each of these parameters have an alternate number where they normally exist.

It is highly recommended the system manufacturer review the complete YASKAWA user manual, as ultimately all decisions regarding the parameters and adapting the inverter into the system, belongs to the system manufacturer. If changing a parameter not on the list below, it is recommended to consult BITZER Application Engineering.

#### **VERIFICATION**

It is the responsibility of the installer and start-up technicians to verify frequency inverter settings upon start-up. The inverter will have pre-set initial default settings for general operation. It will be the installer's responsibility to review the following points to the job application.

The use of a frequency inverter increases the chances of the compressor pulsations finding resonance vibrations. Piping vibrations must be checked throughout the speed range of the compressor when commissioning each individual system. *This can be achieved by manually ramping the inverter through each frequency step from the lowest HZ to maximum speed 1 Hz at a time. If any vibration occurs, utilization of "Jump Frequency" (Parameters A2-06 and A2-07 (aka. d1-03 and d1-04)) enables skipping this frequency.*

Main Phone: Web: Web: Email: Email: Email: Additional BITZER U.S. Contact Info:<br>1999-19228 http://www.bitzerus.com sales@bitzerus.com techsupport@bitzerus.com BITZER U.S.: 770-503-9226 www.bitzerus.com sales@bitzerus.com techsupport@bitzerus.com BITZER Canada: 514-697-3363 www.bitzer.ca sales@bitzer.ca customerservice@bitzerus.com BITZER Mexico: +52 (81)1522 4500 www.bitzermexico.com ventas@bitzermexico.com 24 Hour Quickship Hotline: (888) 462-4893

# **Power up Unit and Initialize the Frequency Inverter**

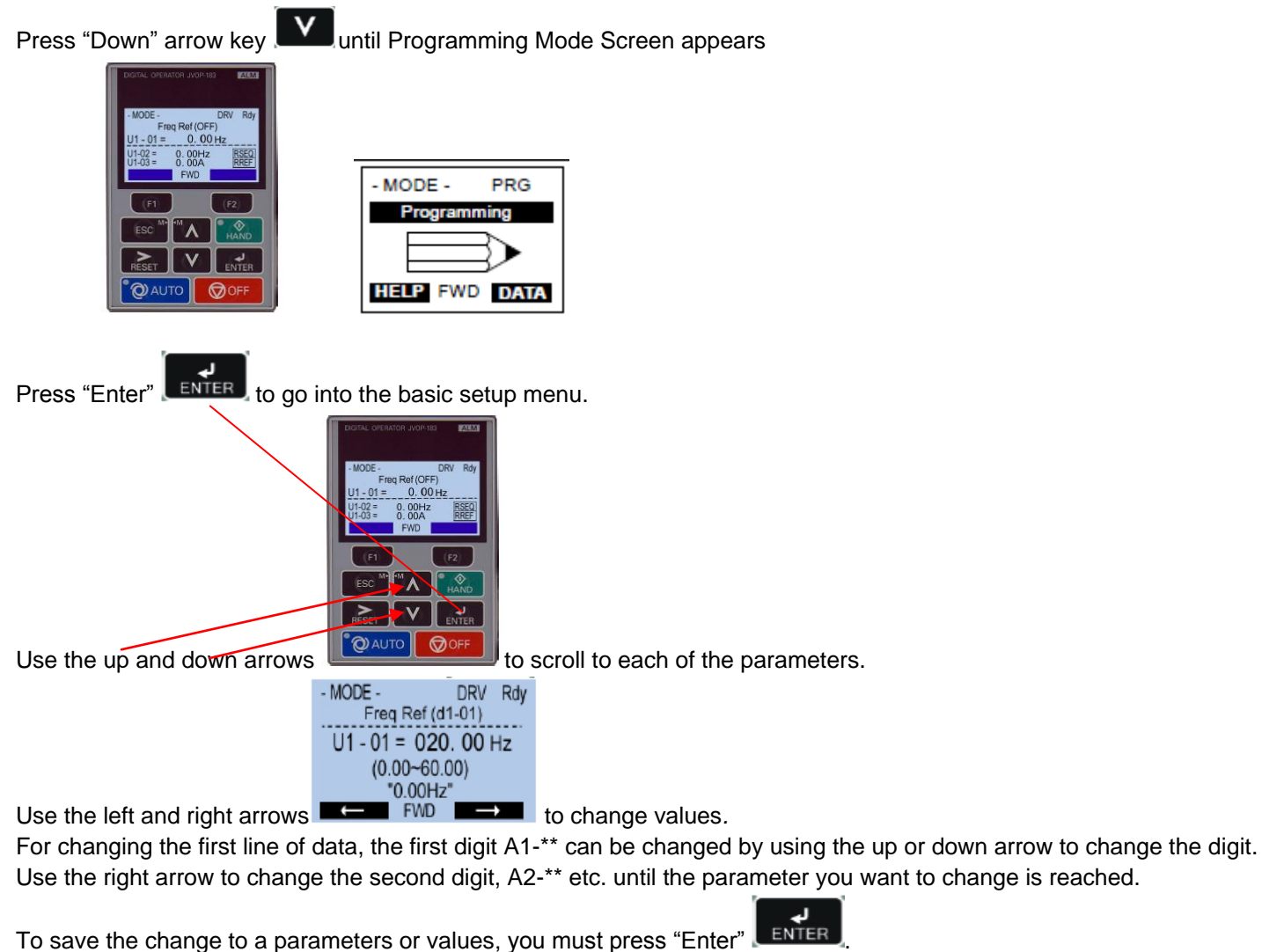

After all parameters have been verified / modified and set, return the HOA keypad back to the HOME screen by pressing

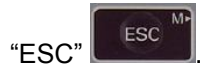

Use the "AUTO"  $\sqrt{\frac{1}{2}Q}$  auto mode to initiate the controller.

The controller should now display the home screen and show "drive ready" until it receives the input signal and the control signal closes.

### CAUTION / DANGER

After the power has been turned OFF, wait at least five minutes until the charge indicator extinguishes completely before touching any wiring, circuit boards or components.

DANGER - If motor rotation is not correct, power down the drive, wait five minutes and swap 2 motor leads at the drive output terminals. (Also B1-14 Phase order selection)

Main Phone: Web: Web: Email: Email: Email: Additional BITZER U.S. Contact Info:<br>1999-19228 http://www.bitzerus.com sales@bitzerus.com techsupport@bitzerus.com BITZER U.S.: 770-503-9226 www.bitzerus.com sales@bitzerus.com techsupport@bitzerus.com BITZER Canada: 514-697-3363 www.bitzer.ca sales@bitzer.ca customerservice@bitzerus.com BITZER Mexico: +52 (81)1522 4500 www.bitzermexico.com ventas@bitzermexico.com 24 Hour Quickship Hotline: (888) 462-4893

#### **MAIN PARAMETERS**

*When A1-01 is set to 1, only the A2 menu will be visible/changeable thru the keypad. The parameters in A2 have an additional Main location but have been added to the A2 menu, (first menu), so they can be readily accessible.* 

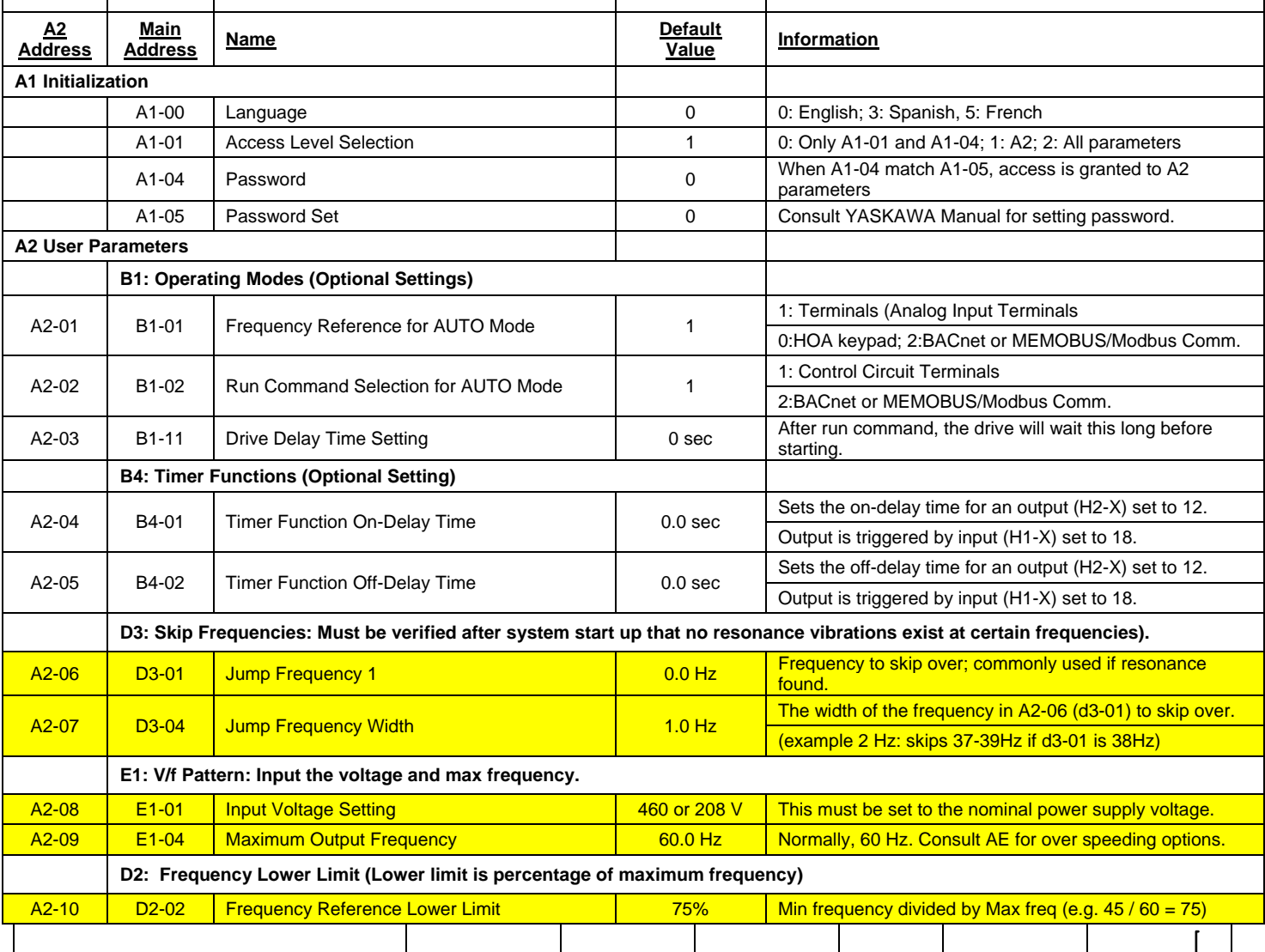

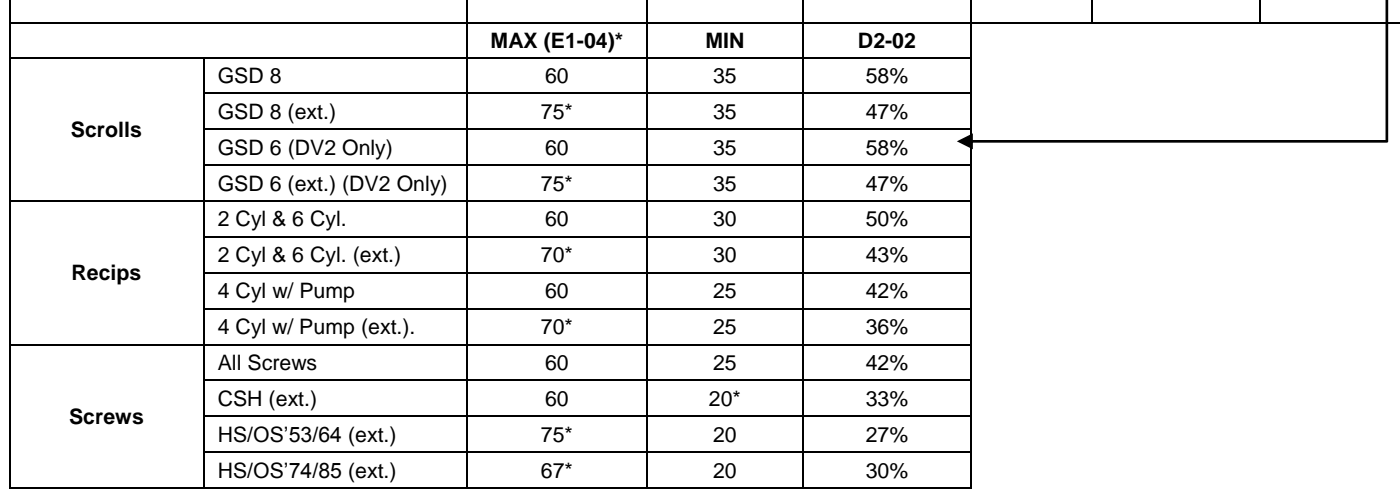

\*Extended Application (Consult AE)

Main Phone: Web: Web: Email: Email: Additional BITZER U.S. Contact Info:<br>170-503-9226 www.bitzerus.com sales@bitzerus.com techsupport@bitzerus.com<br>14-697-3363 www.bitzer.ca sales@bitzer.ca customerservice@bitzerus.com BITZER U.S.: 770-503-9226 www.bitzerus.com sales@bitzerus.com techsupport@bitzerus.com<br>BITZER Canada: 514-697-3363 www.bitzer.ca sales@bitzer.ca customerservice@bitzerus.com BITZER Canada: 514-697-3363 www.bitzer.ca sales@bitzer.ca customerservice@bitzerus.com<br>BITZER Mexico: +52 (81)1522 4500 www.bitzermexico.com ventas@bitzermexico.com 24 Hour Quickship Hotline: (888 24 Hour Quickship Hotline: (888) 462-4893

# **MAIN PARAMETERS (CONT'D)**

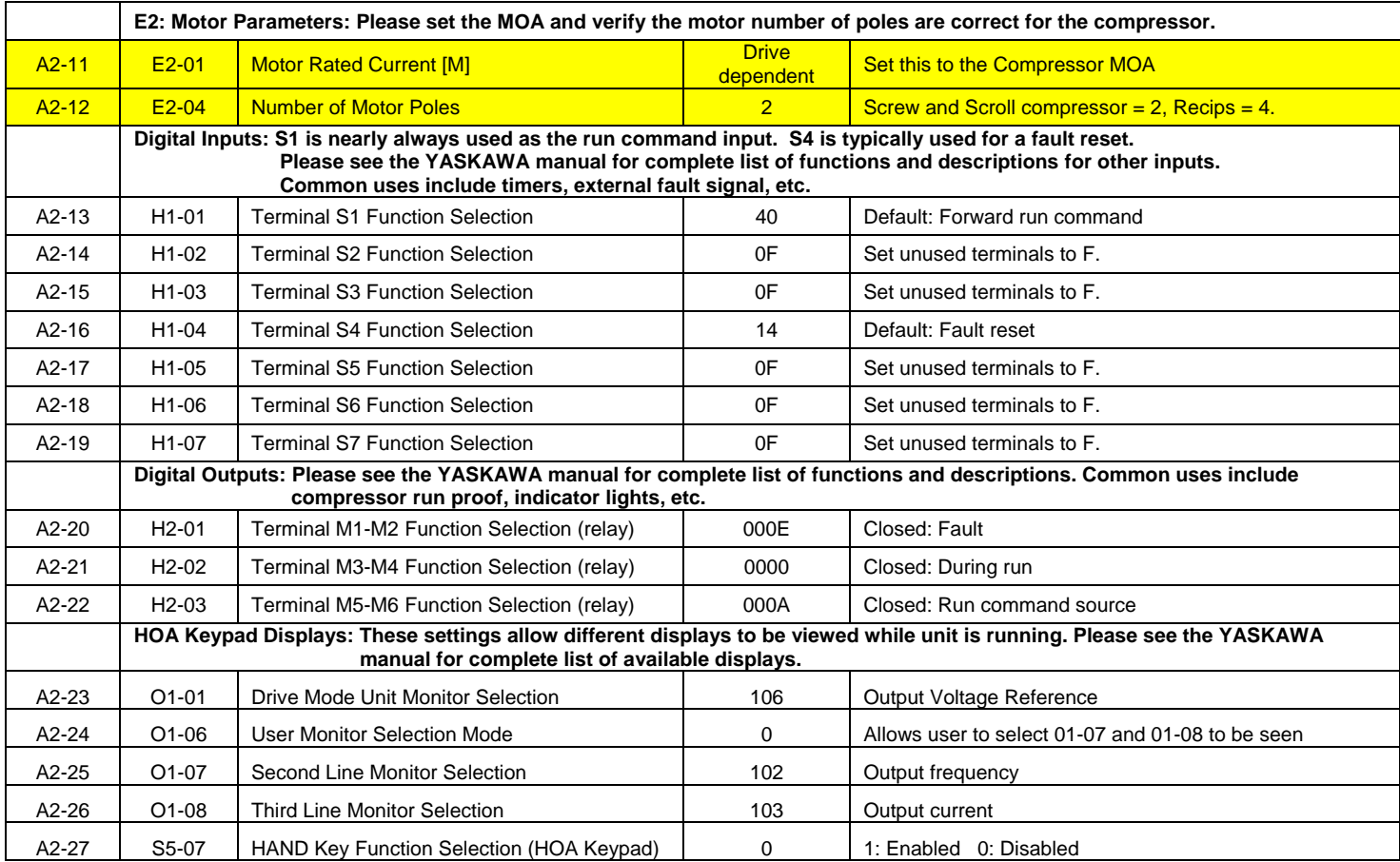

#### Main Phone: Web: Email: Additional BITZER U.S. Contact Info: BITZER U.S.: 770-503-9226 www.bitzerus.com sales@bitzerus.com techsupport@bitzerus.com BITZER Canada: 514-697-3363 www.bitzer.ca sales@bitzer.ca customerservice@bitzerus.com Main Phone: Web: Web: Email: Additional BITZER U.S. Contact Info:<br>BITZER U.S.: 770-503-9226 www.bitzerus.com sales@bitzerus.com techsupport@bitzerus.com<br>BITZER Canada: 514-697-3363 www.bitzer.ca sales@bitzer.ca customerser